**Wikiprint Book**

**Title: Grupy cech**

**Subject: eDokumenty - elektroniczny system obiegu dokumentów, workflow i CRM - UserGuideV5/Settings/ControlPanel/Other/FeatureGroups**

**Version: 1**

**Date: 05/06/24 23:39:14**

## **Table of Contents**

*Grupy cech 3 Zobacz także 3* [Podręcznik użytkownika](http://support.edokumenty.eu/trac/wiki/UserGuideV5) > [Ustawienia](http://support.edokumenty.eu/trac/wiki/UserGuideV5/Settings) > [Panel sterowania](http://support.edokumenty.eu/trac/wiki/UserGuideV5/Settings/ControlPanel) > [Inne](http://support.edokumenty.eu/trac/wiki/UserGuideV5/Settings/ControlPanel/Other) > Grupy cech

## **Grupy cech**

W słowniku **Grupy cech** definiowane są nazwy wyświetlane w nagłówkach paneli w zakładce **Cechy**.

Słownik ten jest typu podstawowego. Zarządzamy nim według [ogólnej instrukcji.](http://support.edokumenty.eu/trac/wiki/UserGuideV5/Settings/ControlPanel/SimpleDictionary)

Nową definicję dodajemy korzystając z formularza **Grupa cech**. Podajemy **nazwę** grupy i wybieramy - z listy **Pokazuj w** - miejsce, w którym ma wyświetlana. Zaznaczenie opcji **Domyślna otwarta** sprawi, że panel ten będzie domyślnie otwarty w zakładce **Cechy** w miejscu wskazanym powyżej.

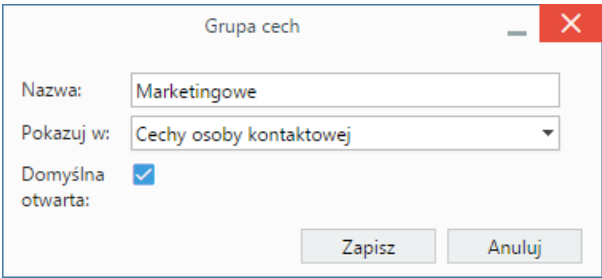

*Okno definiowania/edycji grupy cech*

Znaczenie ma kolejność elementów na liście. Odpowiada ona bowiem kolejności paneli w zakładce **Cechy**. Kolejność zmieniamy zaznaczając nazwę na liście i klikając niebieską strzałkę w górę/dół w **Pasku narzędzi**.

Aby zawęzić listę grup do pokazywanych w wybranym miejscu, wskazujemy to miejsce na liście **Pokazuj w** w belce **Filtry**.

## **Zobacz także**

• [Definiowanie cech](http://support.edokumenty.eu/trac/wiki/UserGuideV5/Settings/ControlPanel/Features)